# Reabertura da Escolha PNLD 2022 - Objeto 2

#### Obras Literárias para Educação Infantil

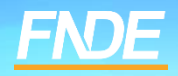

# **Escolha PNLD 2022 – Objeto 2**

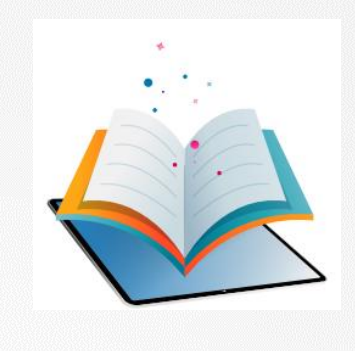

- ✓ Prazo para registro: de **23/10 a 06/11/2023**.
- Escolas participantes:
- Escolas públicas cujas Secretarias de Educação tenham aderido previamente ao PNLD para recebimento de obras literárias para a educação infantil.
- Escolas públicas e privadas (conveniadas com o poder público) que possuem alunado cadastrado na educação infantil no censo escolar de 2022.

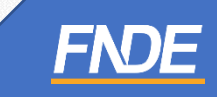

#### **Reabertura de Escolha**

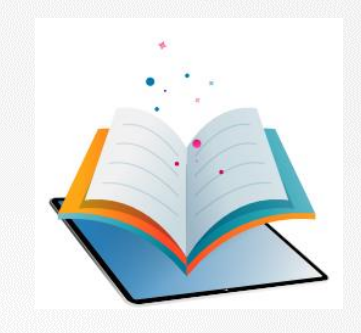

- A gravação do registro da Escolha pode ser alterada a qualquer momento dentro do período aberto para registro. Prevalecerá sempre o último registro gravado.
- Para proteger o registro da escola, é necessário finalizá-lo.
- Antes de finalizar, é importante a escola verificar se os Acervos registrados no sistema estão de acordo com a ata da reunião de Escolha.
- Após a finalização, caso a escola queira alterar a Escolha registrada, a escola deverá solicitar a "Reabertura **de Escolha" no Sistema PNLD Digital.**
- A Secretaria de Educação, por meio dos perfis de Secretário(a) de Educação e/ou Coordenador do Livro, fará a análise das solicitações.

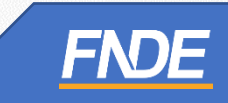

#### **Acessando o Sistema**

- ✓ Para solicitar Reabertura de Escolha, a escola deve clicar no ícone destacado abaixo, e selecionar a opção '*'REABRIR ESCOLHA''.*
- ✓ *ATENÇÃO: Apenas Escolhas com status finalizado podem ser reabertas.*

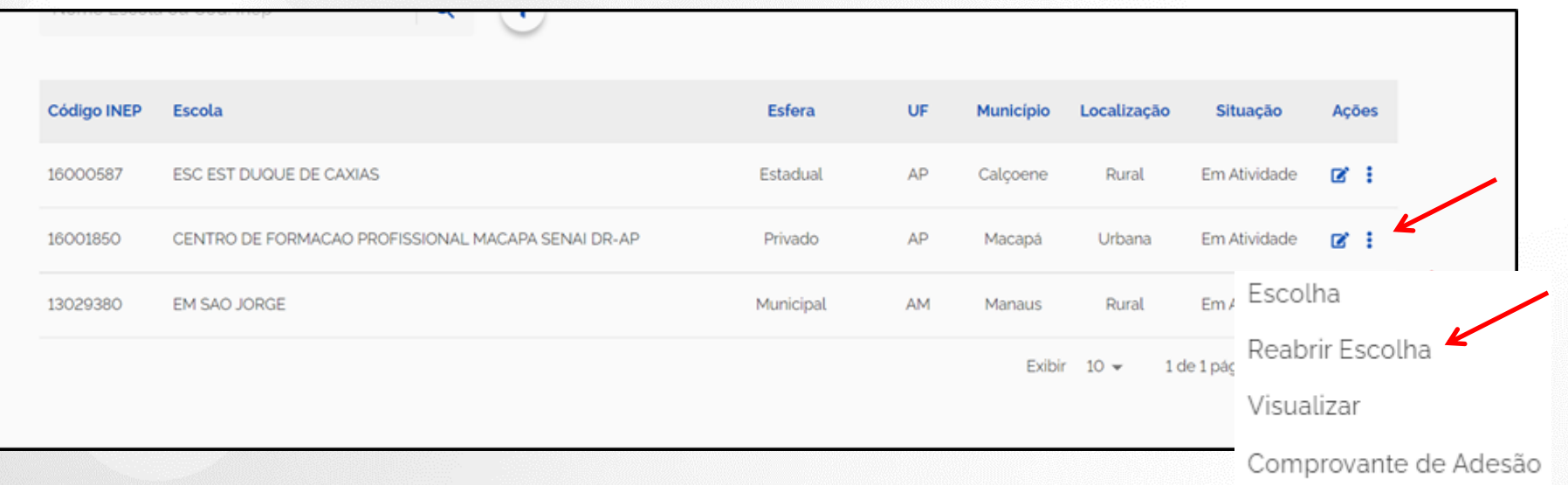

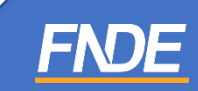

## **Edital**

✓ Selecione o Edital PNLD 2022 – Objeto 2. **Apenas** esse edital está aberto para registro de Escolha e solicitação de reabertura.

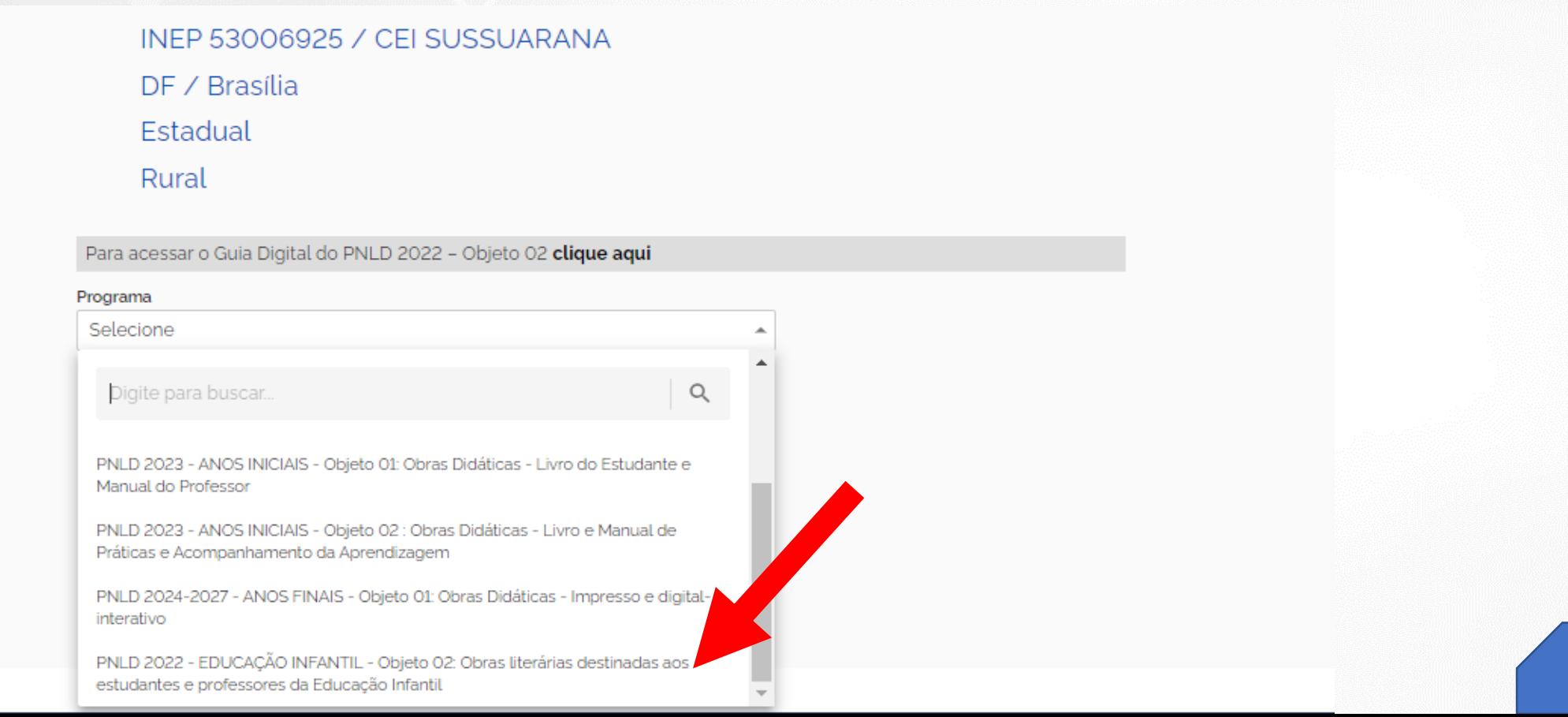

FN

✓ Ao selecionar o Edital do PNLD 2022 – Objeto 2, a solicitação de Reabertura de Escolha só será possível se a escola já tiver finalizado a Escolha no sistema.

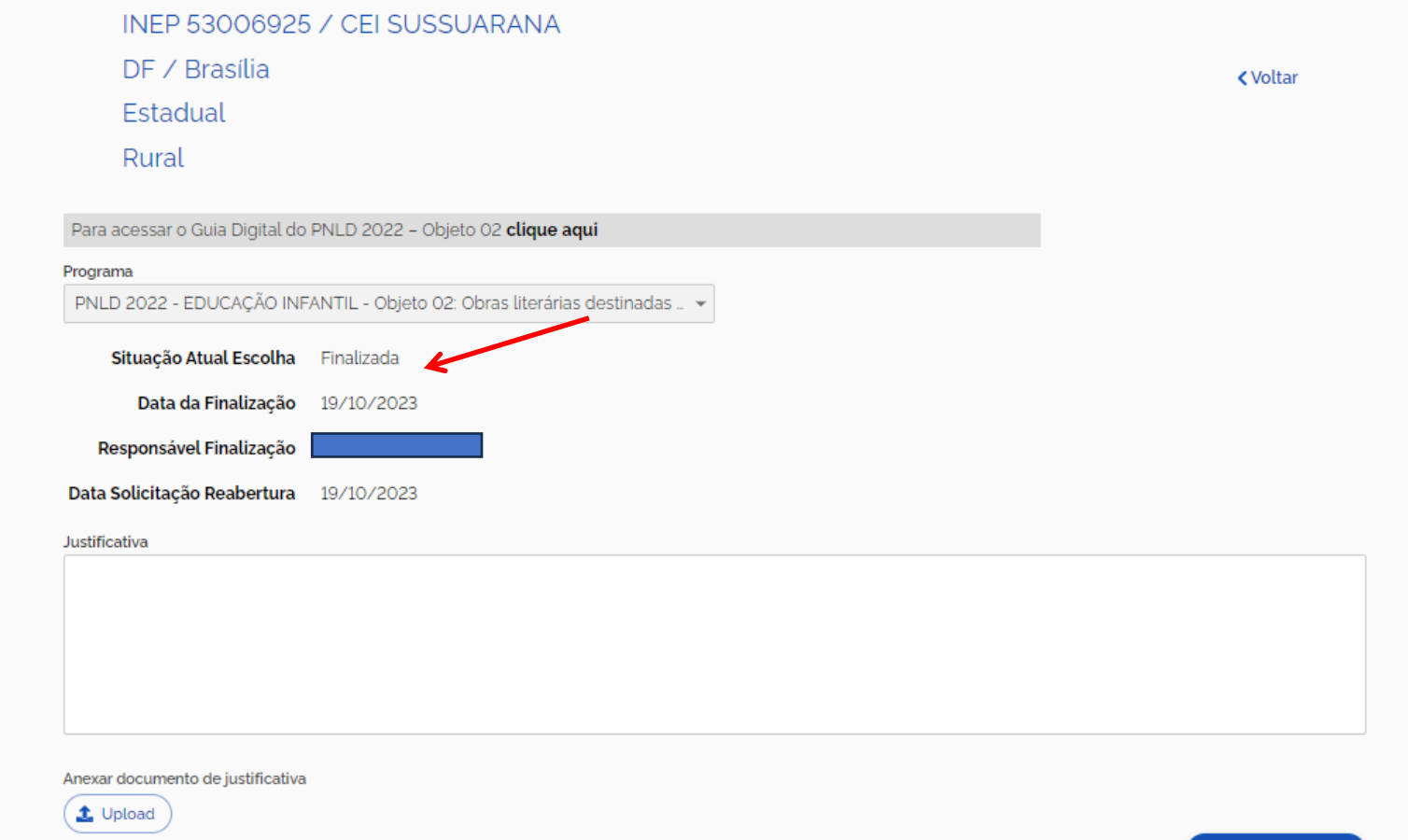

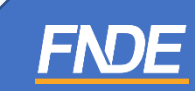

✓ A escola deverá preencher o campo ''Justificativa'' esclarecendo o motivo da solicitação de reabertura da escolha.

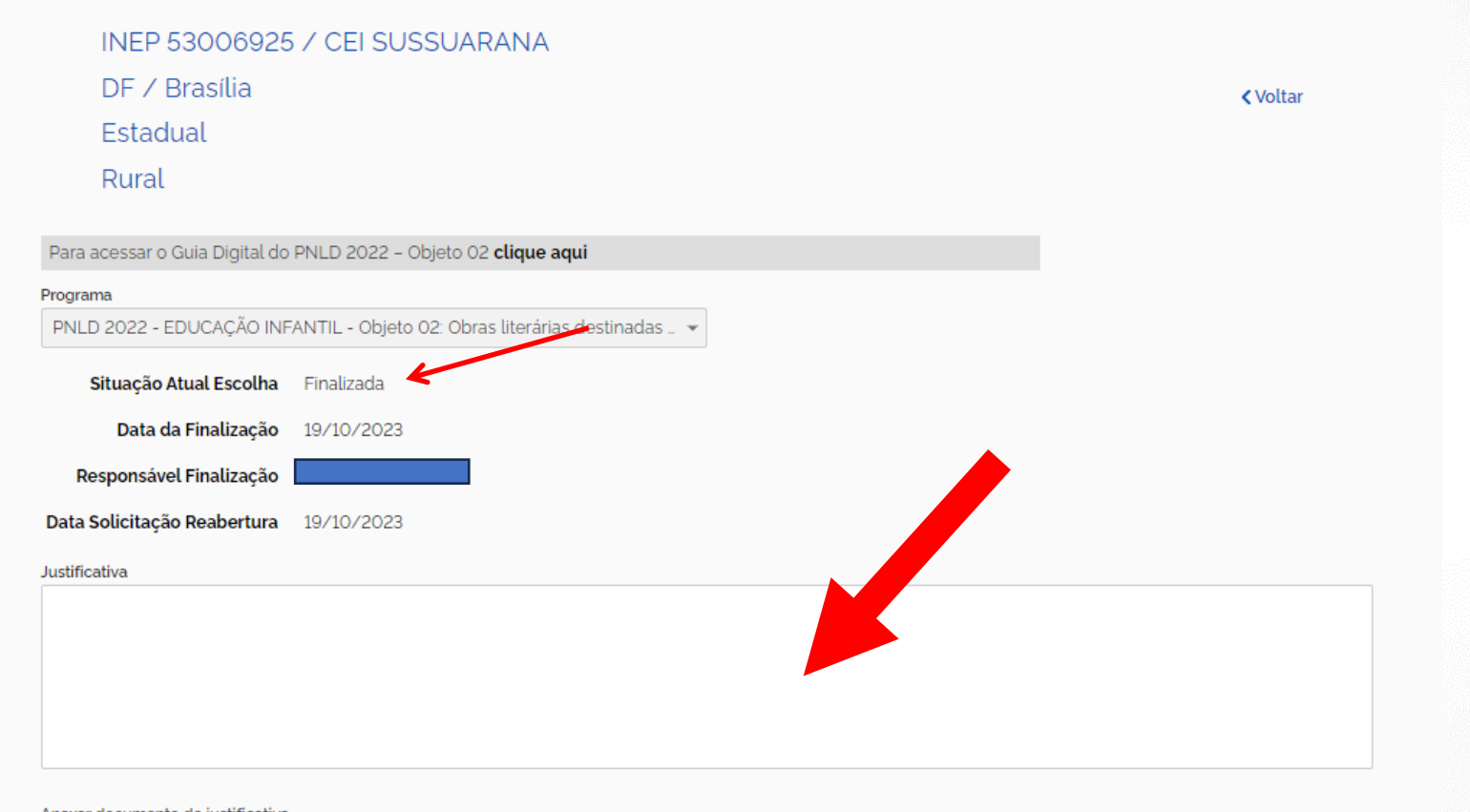

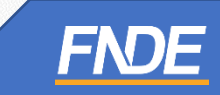

Anexar documento de iustificativ

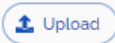

- ✓ A escola deverá, obrigatoriamente, anexar um documento, com a assinatura do(a) Diretor(a), contendo as justificativas para a solicitação de Reabertura da Escolha.
- ✓ O sistema permite anexar somente documentos em formato PDF.

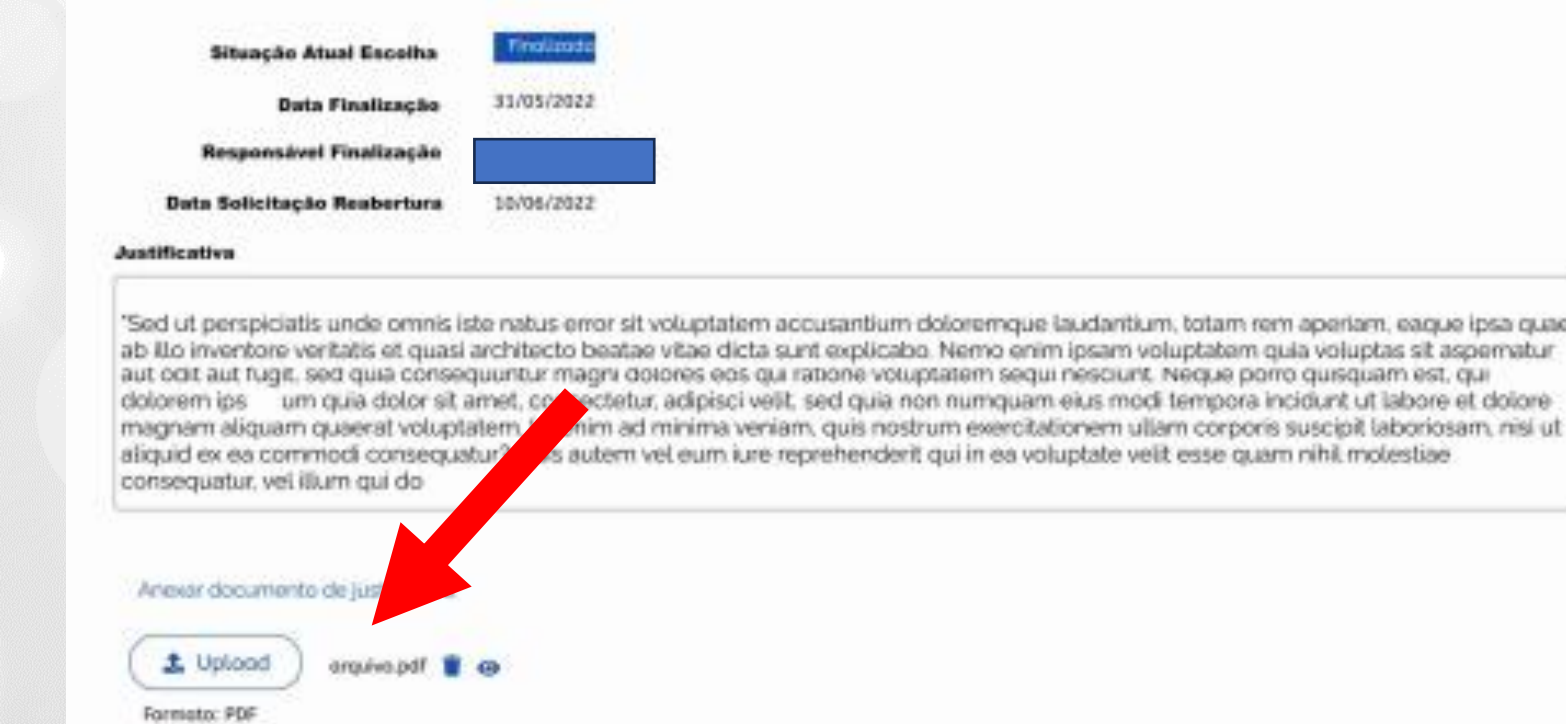

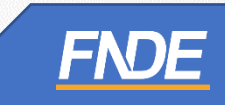

✓ Após preencher os campos obrigatórios e anexar o documento de justificativa, a escola deverá clicar em '*'Solicitar Reabertura*''.

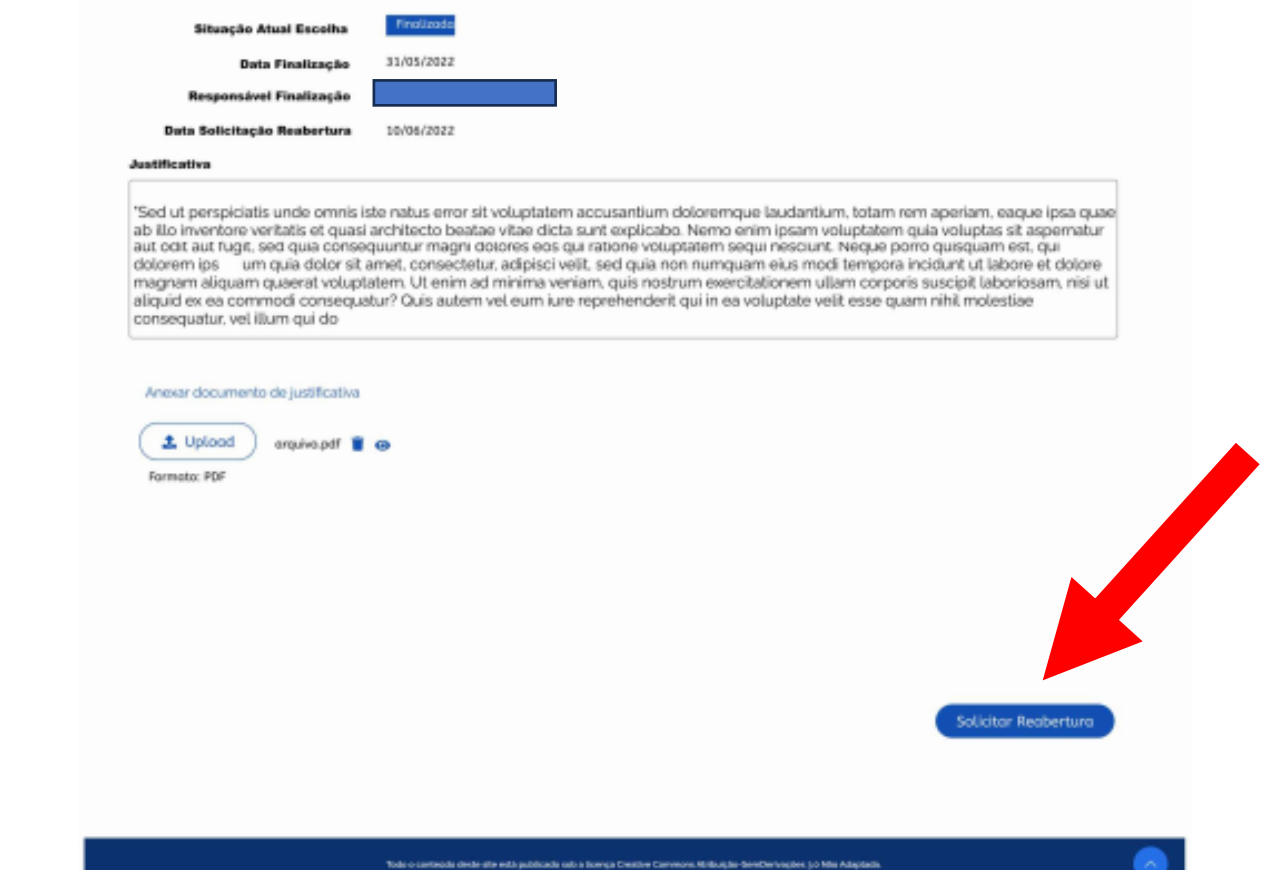

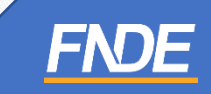

- **∕ ATENÇÃO!** A solicitação de Reabertura de Escolha do PNLD 2022 Objeto 2 só é possível enquanto perdurar o prazo para registro da Escolha.
- ✓ Encerrado o prazo para registro da Escolha, o sistema não permitirá mais a solicitação para Reabertura.
- ✓ Após a solicitação de Reabertura da Escolha, a escola deverá aguardar a análise da Secretaria de Educação.

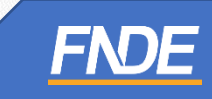

## **Analisando Solicitação**

- ✓ Somente os perfis de Secretário(a) de Educação e/ou Coordenador do Livro poderão realizar a análise da Reabertura de Escolha.
- ✓ Ao acessar o sistema PNLD Digital, o Secretário(a) de Educação e/ou o Coordenador do Livro visualizarão todas as escolas vinculadas à sua rede.

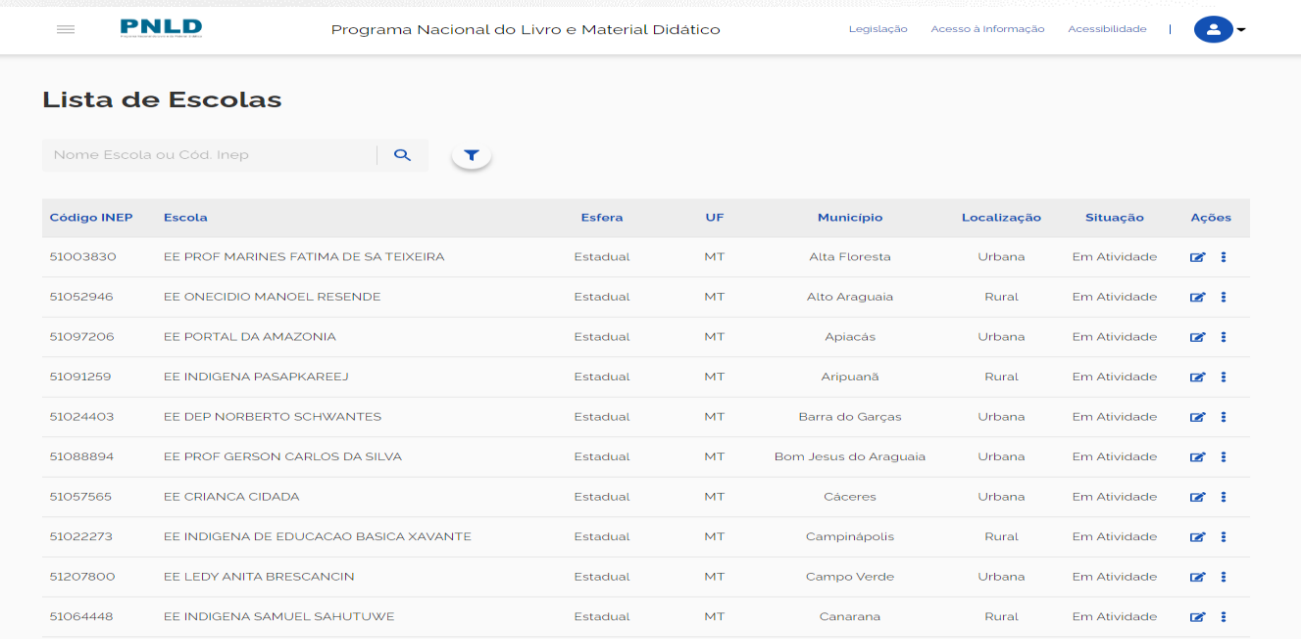

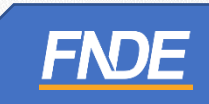

✓ O Secretário(a) de Educação) e/ou o Coordenador do Livro deverá acessar o Menu e selecionar *''Solicitação de Reabertura de Escolha'', conforme demonstrado abaixo:*

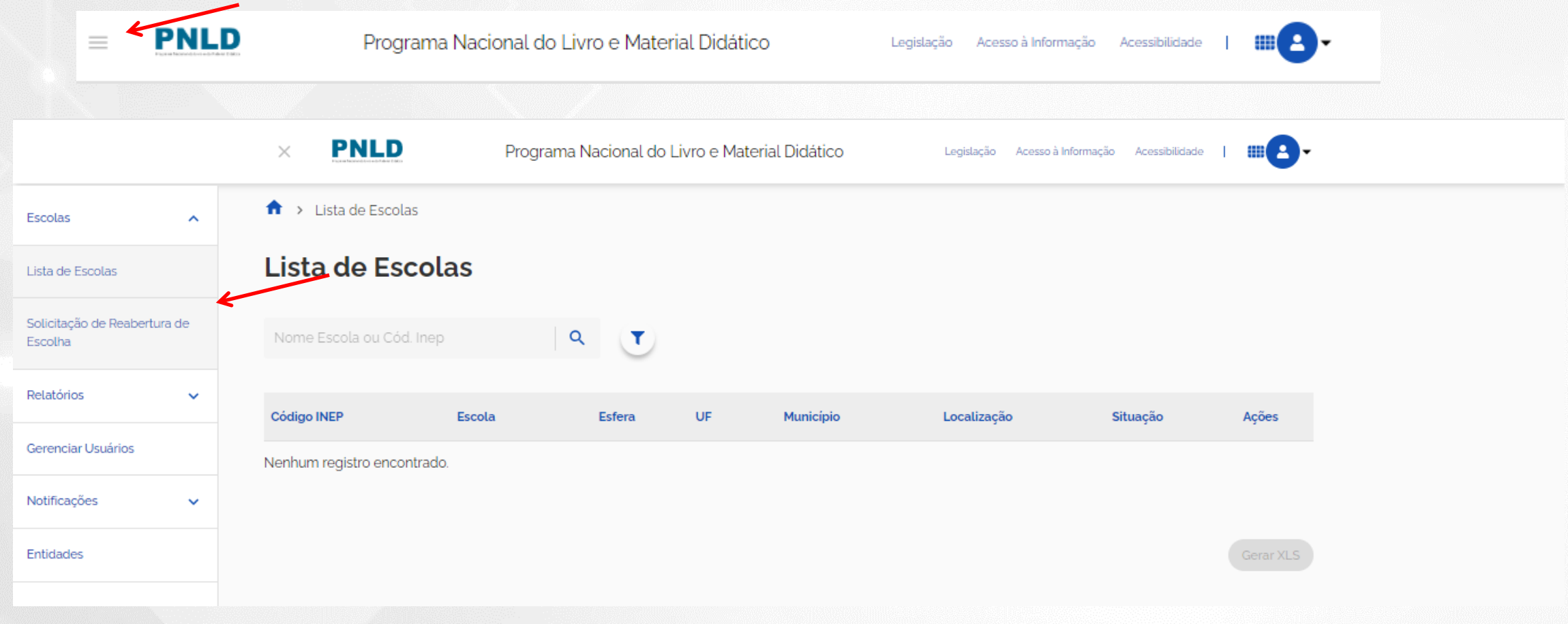

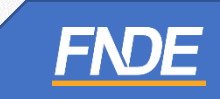

✓ Selecione o Edital PNLD 2022 – Objeto 2 para visualizar as solicitações de Reabertura de Escolha registradas pelas escolas. **Apenas** esse edital está aberto para registro de Escolha e solicitação de reabertura.

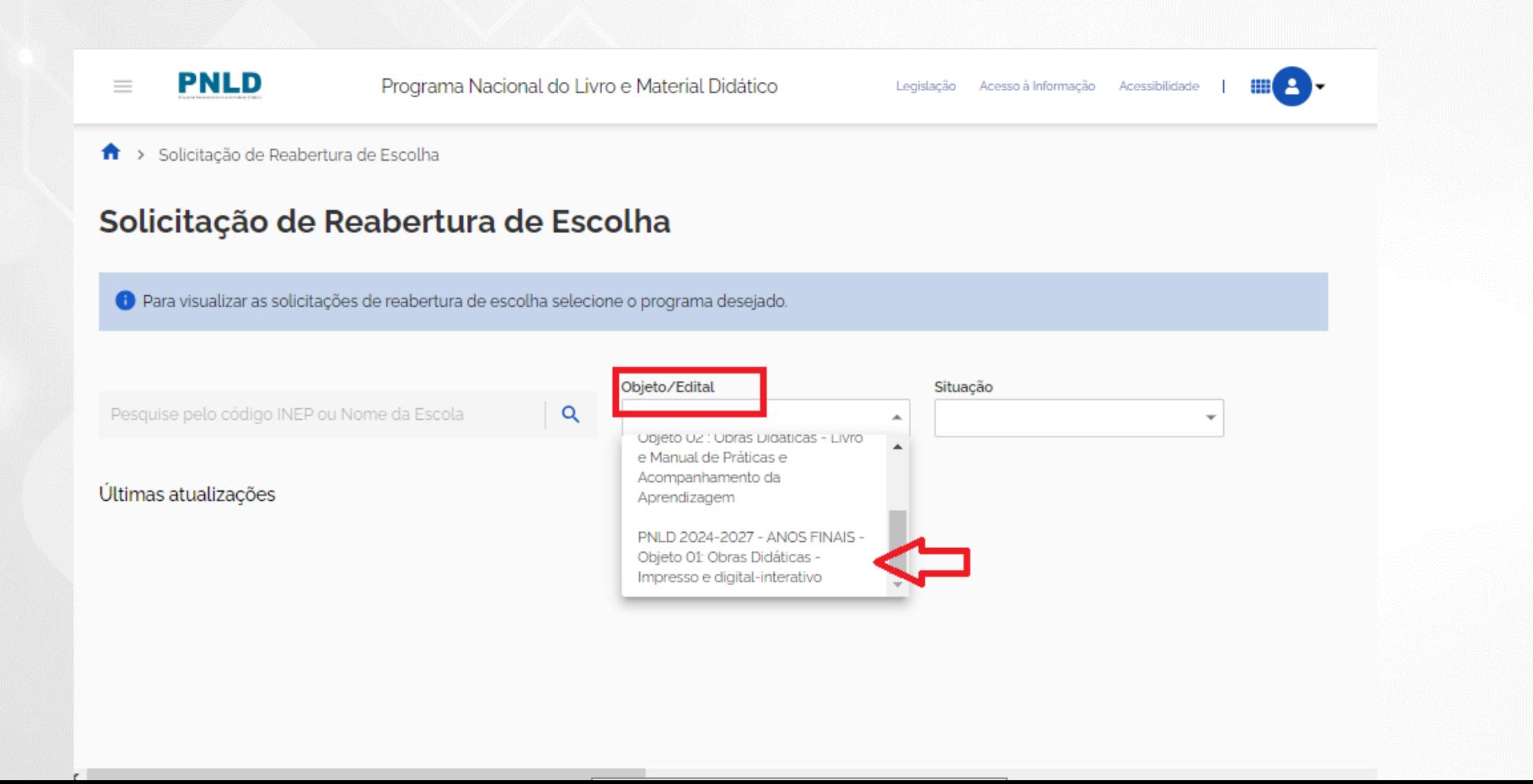

✓ Na coluna AÇÃO, clique no ícone .

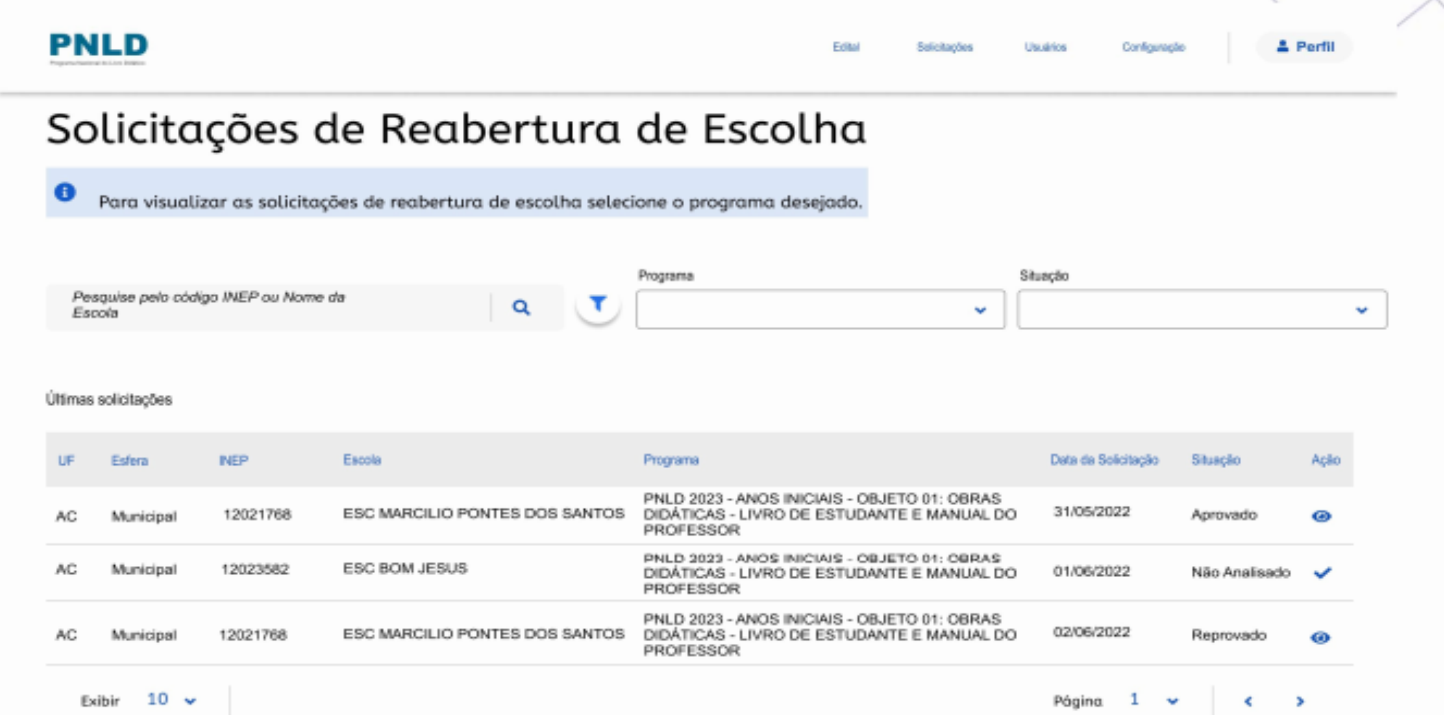

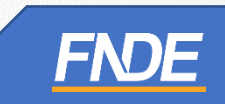

#### ✓ O sistema apresentará a tela para análise da solicitação de Reabertura de Escolha.

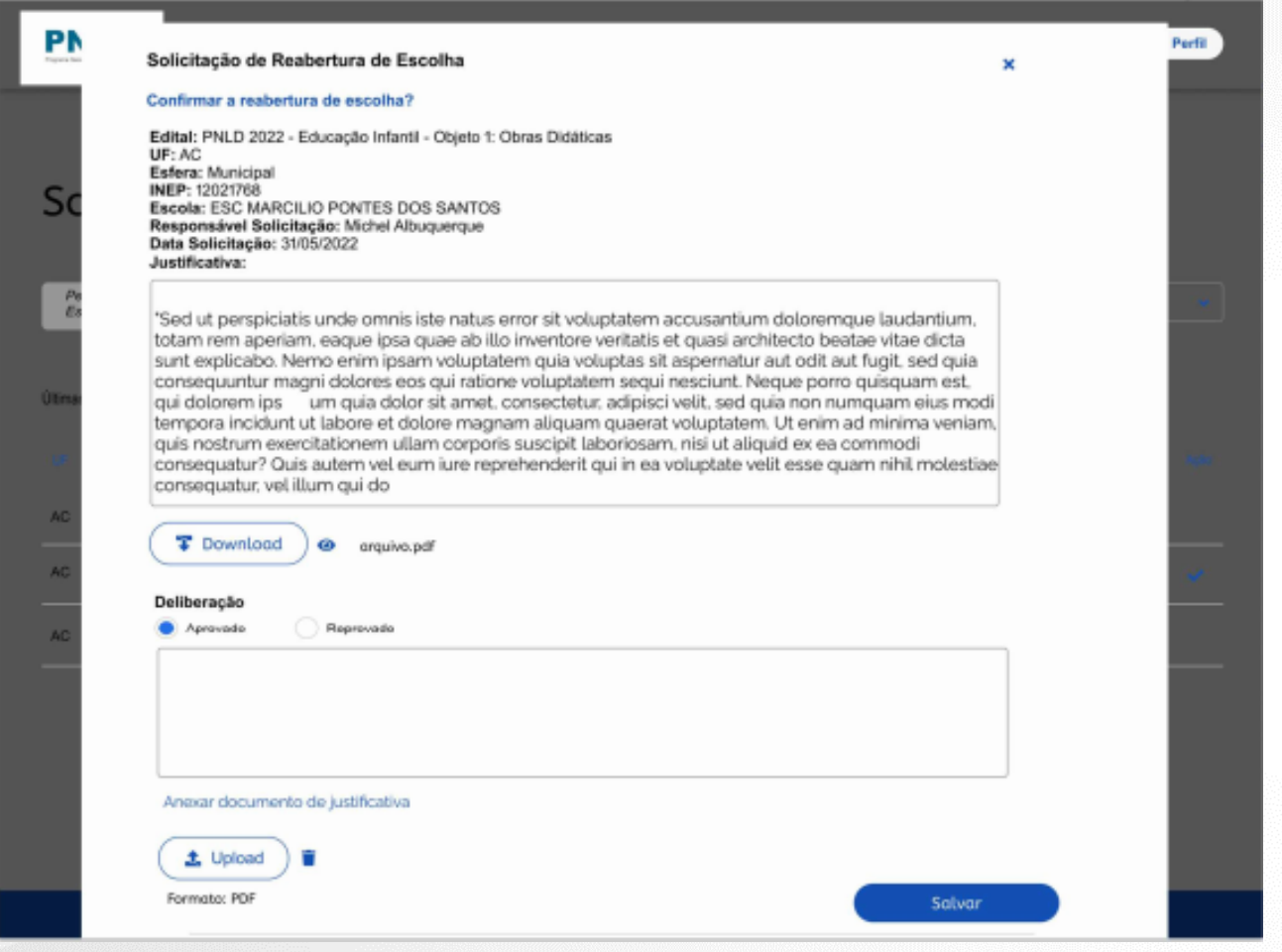

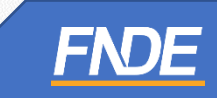

- ✓ Após análise da solicitação, no campo **Deliberação**, deverá ser selecionada uma das opções: **Aprovado** ou **Reprovado**.
- ✓ A Secretaria de Educação deverá, obrigatoriamente, anexar um documento, com a assinatura do(a) Secretário(a) de Educação, contendo as justificativas de análise acerca da aprovação ou reprovação da solicitação de Reabertura da Escolha.
- ✓ O sistema permite anexar somente documentos em formato PDF.

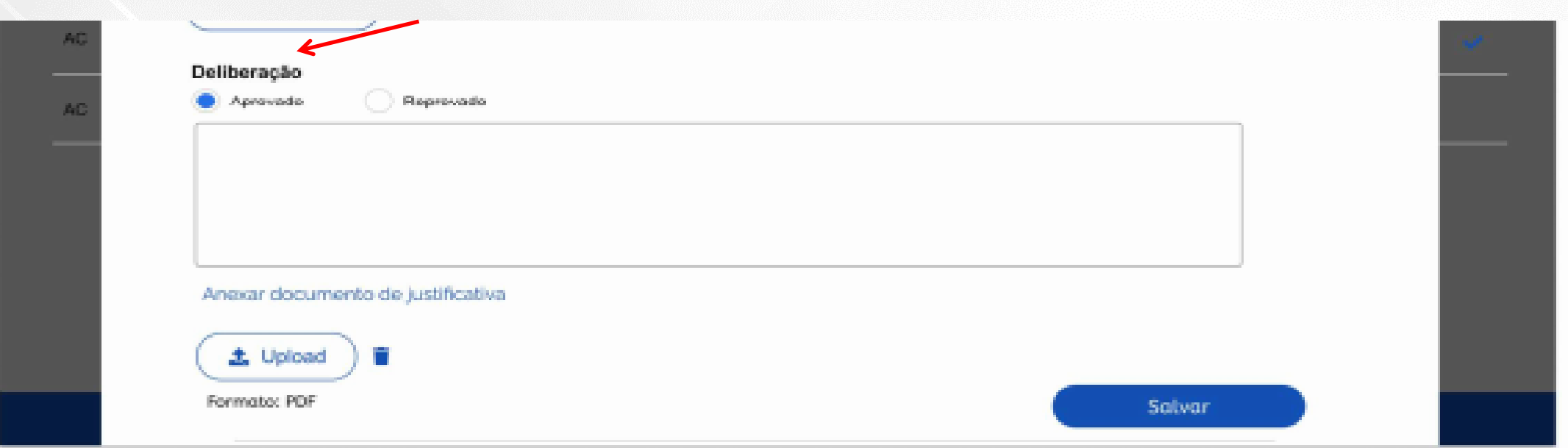

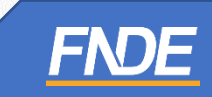

- ✓ Após preencher os campos obrigatórios e anexar o documento de análise da solicitação, a Secretaria de Educação deverá clicar em *''Salvar''.*
- ✓ Após aprovação pela Secretaria de Educação, a Escolha da escola será reaberta para novo registro.
- ✓ A escola receberá um e-mail automático do sistema informando que a Escolha foi reaberta.

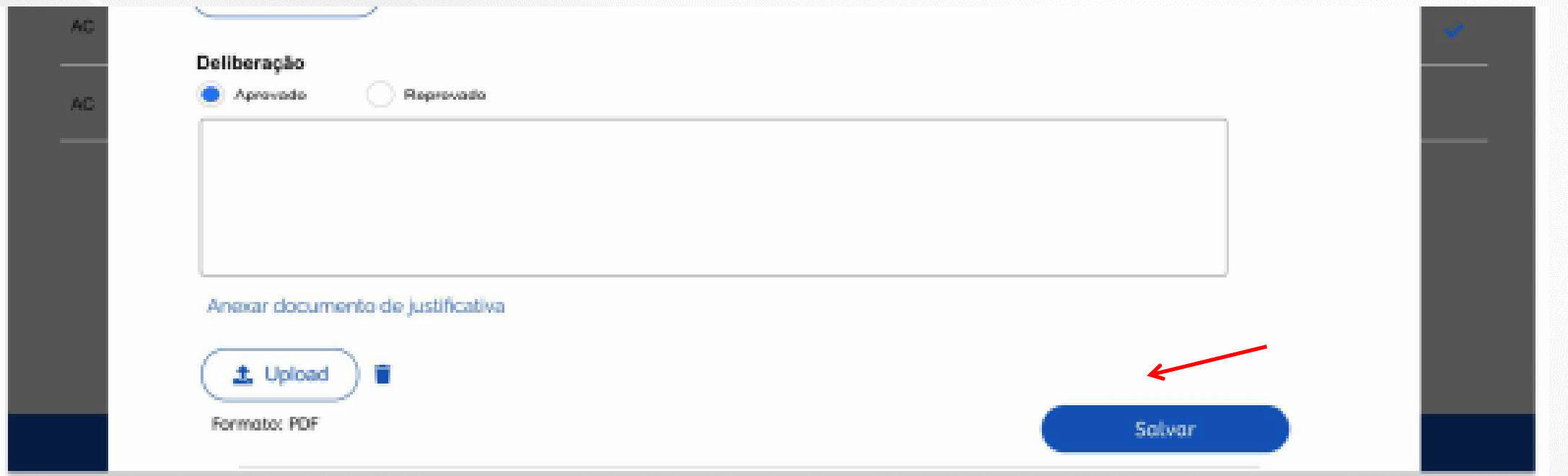

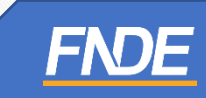

- ✓ **Atenção!** Após a Reabertura da Escolha pela Secretaria de Educação, os registros de Escolha poderão ser novamente editados pela escola.
- ✓ As escolas devem acessar o sistema PNLD Digital para registrar **e finalizar** a Escolha do PNLD 2022 – Objeto 2.
- ✓ Se, depois da Reabertura da Escolha, a escola não registrar **e finalizar** a Escolha do PNLD 2022 – Objeto 2, receberá acervos do Guia PNLD de acordo com critérios técnicos definidos pelo FNDE.

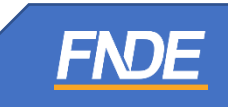

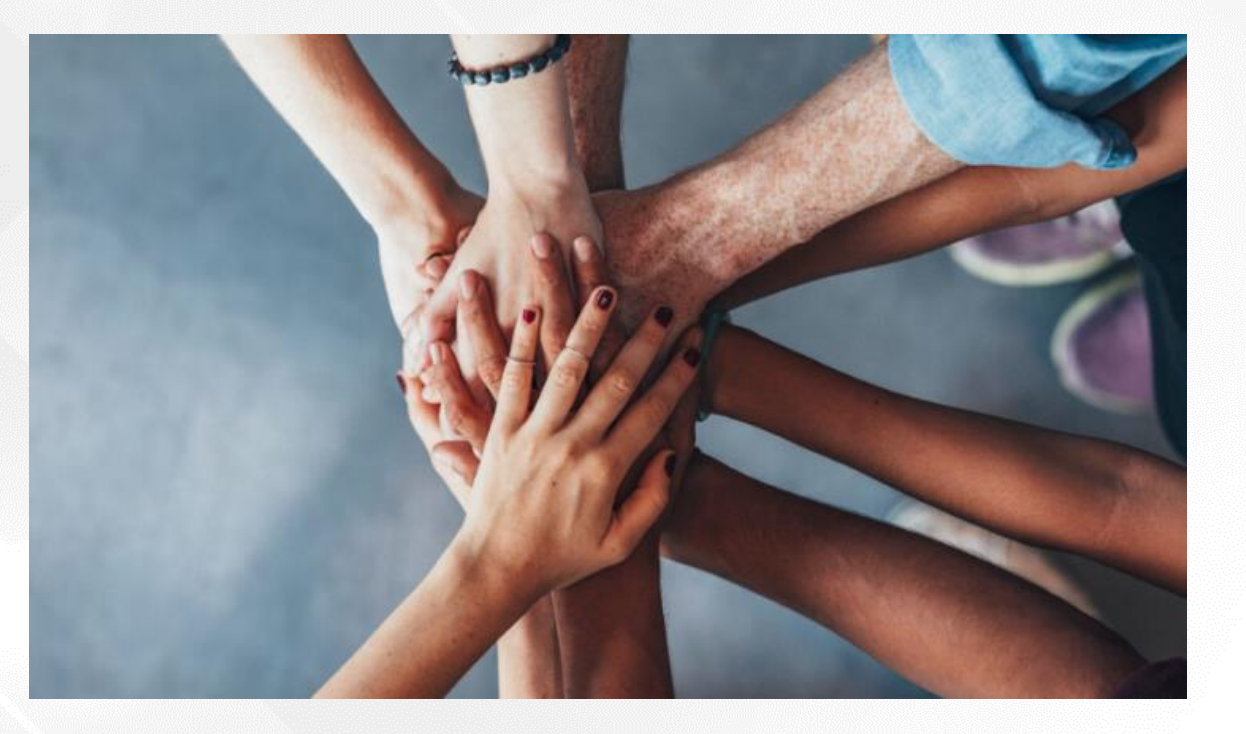

Dúvidas sobre a Escolha do PNLD 2022 – Objeto 2 devem ser encaminhadas para o e-mail: [livrodidatico@fnde.gov.br](mailto:livrodidatico@fnde.gov.br)

Fraudes e Violações às Normas de Conduta devem ser encaminhadas para o e-mail: [ceac@fnde.gov.br](mailto:ceac@fnde.gov.br)

Portal do FNDE: [https://www.gov.br/fnde/pt-br/acesso-a-informacao/acoes-e-programas/programas/programas-do](https://www.gov.br/fnde/pt-br/acesso-a-informacao/acoes-e-programas/programas/programas-do-livro/pnld/escolha-pnld-2022-literario/escolha-pnld-2022-literario)[livro/pnld/escolha-pnld-2022-literario/escolha-pnld-2022-literario](https://www.gov.br/fnde/pt-br/acesso-a-informacao/acoes-e-programas/programas/programas-do-livro/pnld/escolha-pnld-2022-literario/escolha-pnld-2022-literario)FNDE